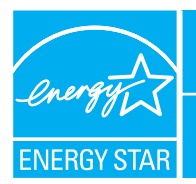

# PORTFOLIO MANAGER - QUICK REFERENCE GUIDE

**MEDICAL OFFICE BUILDINGS** 

### **Rating Your Energy Performance**

Use the US EPA's energy performance rating system within Portfolio Manager to rate the energy performance of your medical offices on a scale of 1–100. Rate all of your facilities and update the data regularly to take control of your energy costs. See top of page two for eligibility and data needed.

## **USE PORTFOLIO MANAGER STEP-BY-STEP**

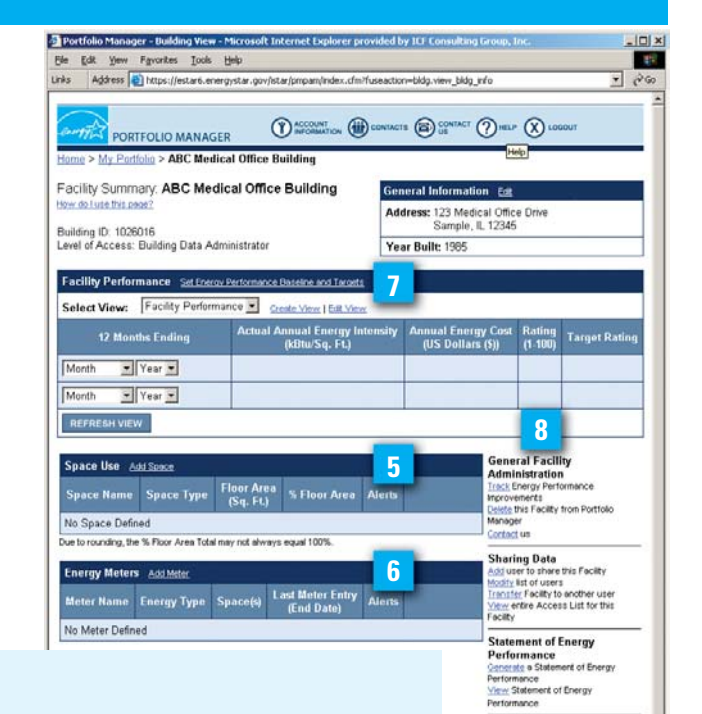

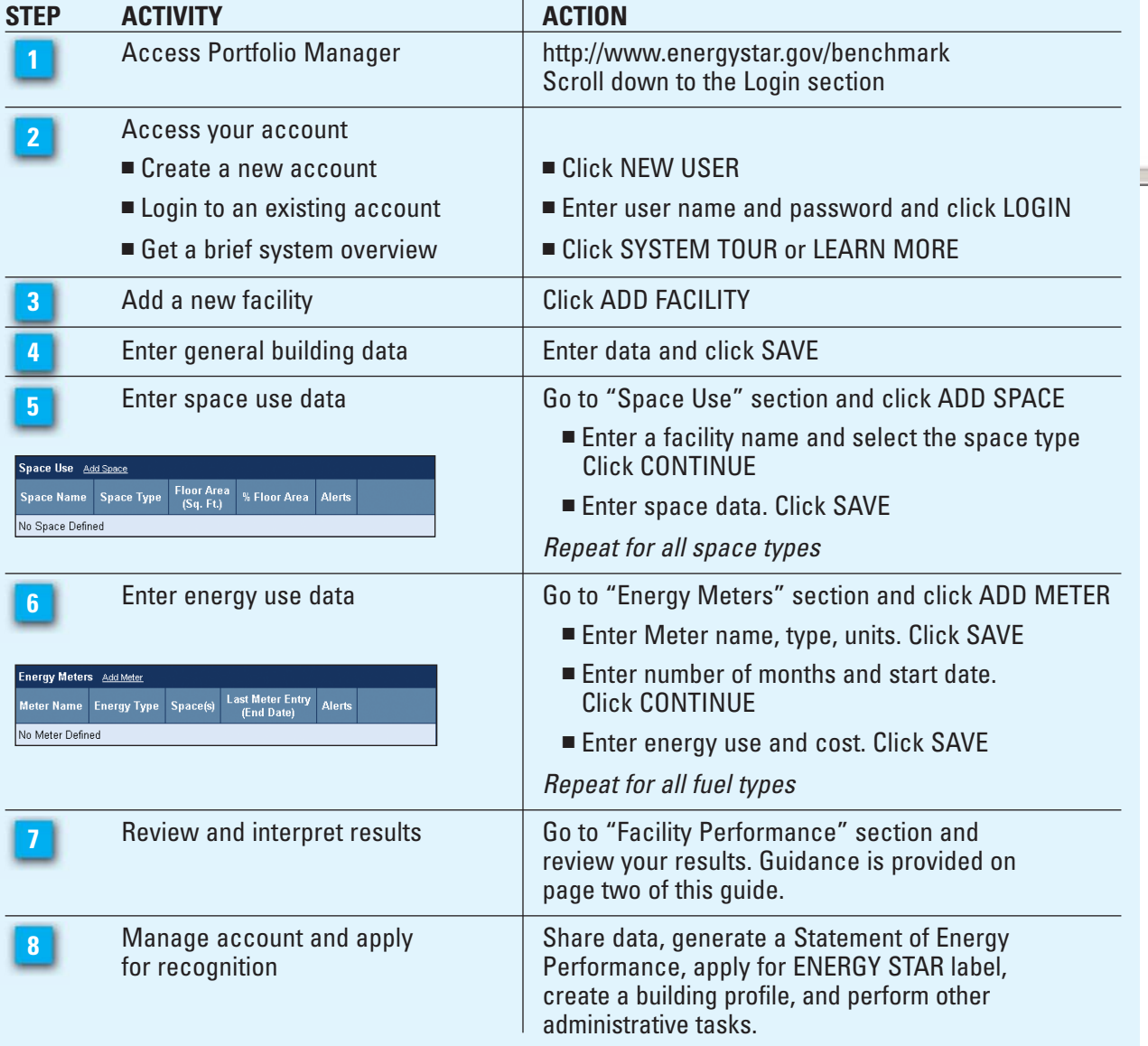

www.energystar.gov/benchmark www.energystar.gov/benchmark

**Applying for the ENERGY**<br>STAR Label **STAR Label**<br>Angly for the ENEROY STAR Label<br><u>View</u> status of ENEROY STAR Label

Labeled Building Profiles<br>Create a New Building Profile<br>Edil Current Building Profile<br>View status of Building Profiles<br>Create&dt Building Profile Account

**9** Disternet

#### **ELIGIBILITY CRITERIA**

- Fifty-one percent or more of total space must be used as doctor or dentist offices
- Space used for outpatient care with diagnostic medical equipment
- Gross square footage of 5,000 or greater
- Occupied for at least 11 of the last 12 months
- No more than 10 percent of floor area designated as computer data center space

If a medical office is part of a hospital campus, is separately metered, and meets all eligibility requirements, then it may be entered as either part of the hospital campus square footage or as a stand alone medical office facility.

#### **RATING INTERPRETATION**

Establish a baseline for all facilities in your portfolio, then set improvement goals and create an action plan. Use the guidance below to determine the appropriate next steps.

- **1–49** Greatest opportunity for improvement. Investments in new equipment, combined with aggressive lowcost operations and maintenance practices could have the greatest impact on your bottom line.
- **50–74**  Significant opportunity to reap savings. Simple, low-cost operations and maintenance practices, combined with equipment upgrades, could yield significant savings.
- **75–100** Opportunity to gain recognition and demonstrate best practices. Continue to improve and maintain superior performance by focusing on operations and maintenance.

#### **HELPFUL HINTS**

- Enter 12 consecutive months of overlapping energy data without gaps in time.
- When entering data, do not include commas or other punctuation.
- When updating a facility's energy use, enter the meter name and energy data. Select the correct units of measurement.
- **T** ACCOUNT Change your password or user profile.
- **(iii)** CONTACTS Maintain contact information for your energy team.
	- $\sum_{\text{US}}$  CONTACT Use this option or e-mail energystarbuildings@epa.gov.

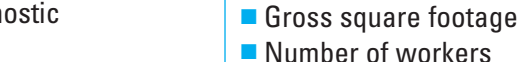

■ Percent of building cooled

■ Building address including zip code

**DATA NEEDED** 

■ Year built

- Percent of building heated
- At least twelve consecutive months of overlapping energy use and cost for all fuel types

#### **FEATURES**

- **Consolidate accounts.** From the Facility Summary page,
- go to "Sharing Data," click "Transfer."
- **Sharing Data** <u>Add</u> user to share this Facility Modify list of users Transfer Facility to another user <u>View</u> entire Access List for this Fa
- **Share facilities across accounts.** From the Facility Summary page, go to "Sharing Data," click "Add."

■ Group Facilities within an account. Determine groups

(e.g., region, facility type). From the My Portfolio page, click "Create Group."

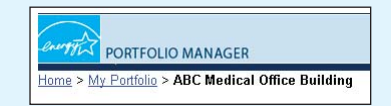

■ Generate a Statement of Energy Performance. Use it as a management report and as a transactional document.

Also use it to apply for the ENERGY STAR label if eligible. From the Facility Summary page, click "Generate."

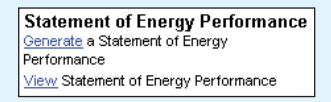

(see **8** page one).

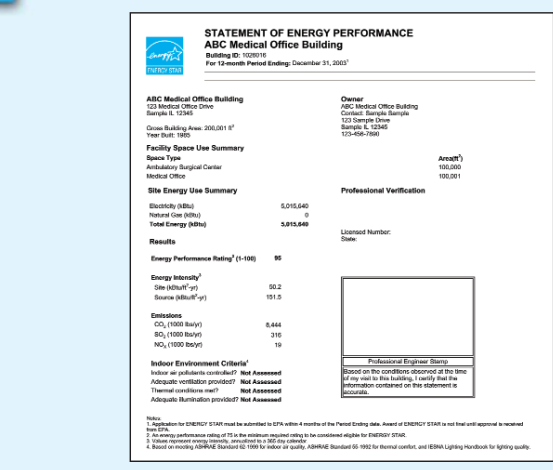

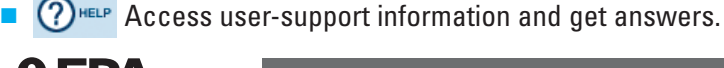

Inited State **Environmental Protection** Agency

November 2004 430-F-05-006

**www.energystar.gov/benchmark** 

**E-mail: energystarbuildings@epa.gov**